# ATUALIZAÇÃO DE VERSÃO PORTAL DOS AUXILIARES DA JUSTIÇA

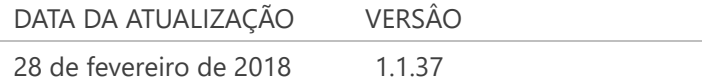

### RESUMO

O Portal dos Auxiliares da Justiça foi atualizado para atender demandas recebidas dos Magistrados, Auxiliares da Justiça e Unidades Judiciais.

### FUNÇÕES CONTEMPLADAS NA NOVA VERSÃO

#### **VARAS JUDICIAIS**

- **IMPLANTAÇÃO DE NOVO SISTEMA DE BUSCA PARA CORRIGIR E OTIMIZAR OS RESULTADOS POR:**
	- o Nome completo do Auxiliar da Justiça;
	- o Especialidade;
- **CRIAÇÃO DE NOVO CAMPO "BIOGRAFIA" NA BUSCA -** Busca por textos inclusos na biografia do Auxiliar da justiça;
- **REMOÇÃO OU RESTAURAÇÃO DE NOMEAÇÃO**  Permitir que Magistrados, Escrivães judiciais e funcionários da vara possam remover ou restaurar uma nomeação equivocada;
- **ALTERAÇÕES NA FUNCIONALIDADE OCORRÊNCIAS**  Inserção de mensagem informando que este campo é específico para intercorrências sobre os Auxiliares da Justiça;
- **CORREÇÃO NA TELA DE LOGIN**  Ajuste no texto informativo sobre o usuário de login e tratamento de usuários quando informarem o sufixo @tjsp.jus.br.
- **CORREÇÃO NO E-MAIL DE NOMEAÇÃO –** Ajuste nos textos do corpo do e-mail de nomeação dos Auxiliares da Justiça.
- **INDICAÇÃO DE FUNÇÃO INATIVADA** Resultado da Pesquisa de Auxiliares indica Função desabilitada pelo Auxiliar da Justiça.
- **ALTERAÇÃO CAMPOS DE HONORÁRIOS** Remoção do Campo "Honorários Provisórios" e alteração do campo "Honorários Definitivos" para "Honorários".
- **COLUNA "HONORÁRIOS"** Inclusão da coluna "Honorários" na tela de Pesquisa de Nomeações.

#### **AUXILIARES DA JUSTIÇA**

- **INATIVAÇÃO / REATIVAR DE FUNÇÃO** Função que permite ao Auxiliar se auto desabilitar de uma função.
- **FUNÇÃO (TÍTULO) PARA OUTROS DOCUMENTOS**  Adição da função para nomear o tipo de "outros" documentos que não consta na lista pré-carregada;

#### **Correção e otimização dos resultados da busca por "NOME COMPLETO" do Auxiliar da Justiça e sua "ESPECIALIDADE".**

• A busca traz todos os resultados que contenham apenas as combinações das palavras informadas com ou sem caracteres especiais (à, â, ç, ...). EX.: "Antonio Carlos".

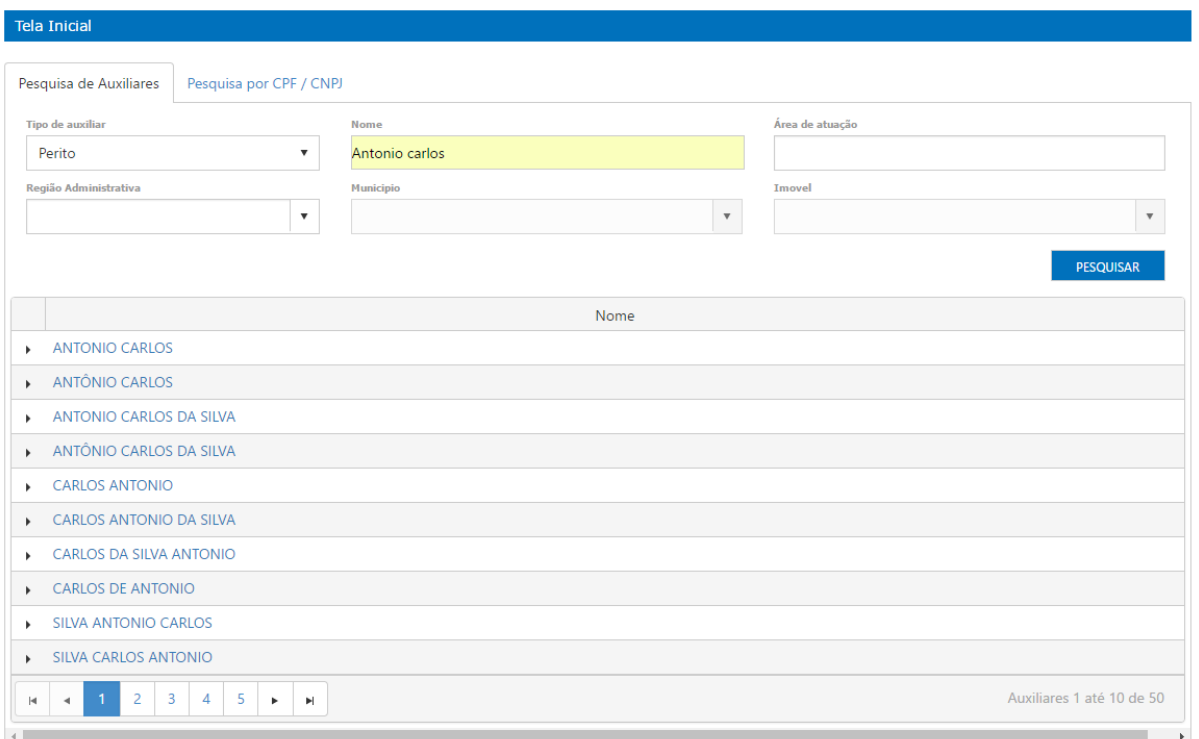

• Correção da funcionalidade "autocomplete" no campo "ESPECIALIDADE", facilitando a busca por especialidades compostas, EX.: Engenharia Elétrica.

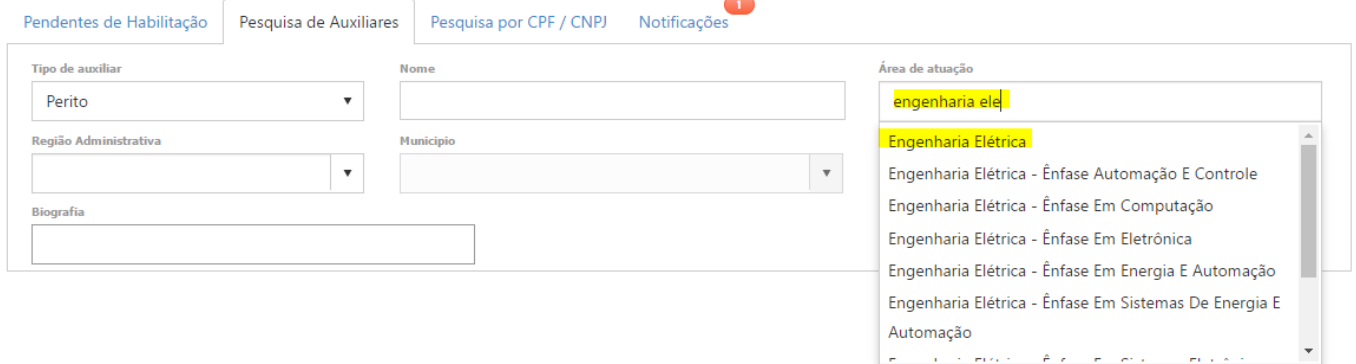

Novo campo "Biografia" no filtro de busca, para localizar textos contidos na biografia do cadastro dos Auxiliares da Justiça.

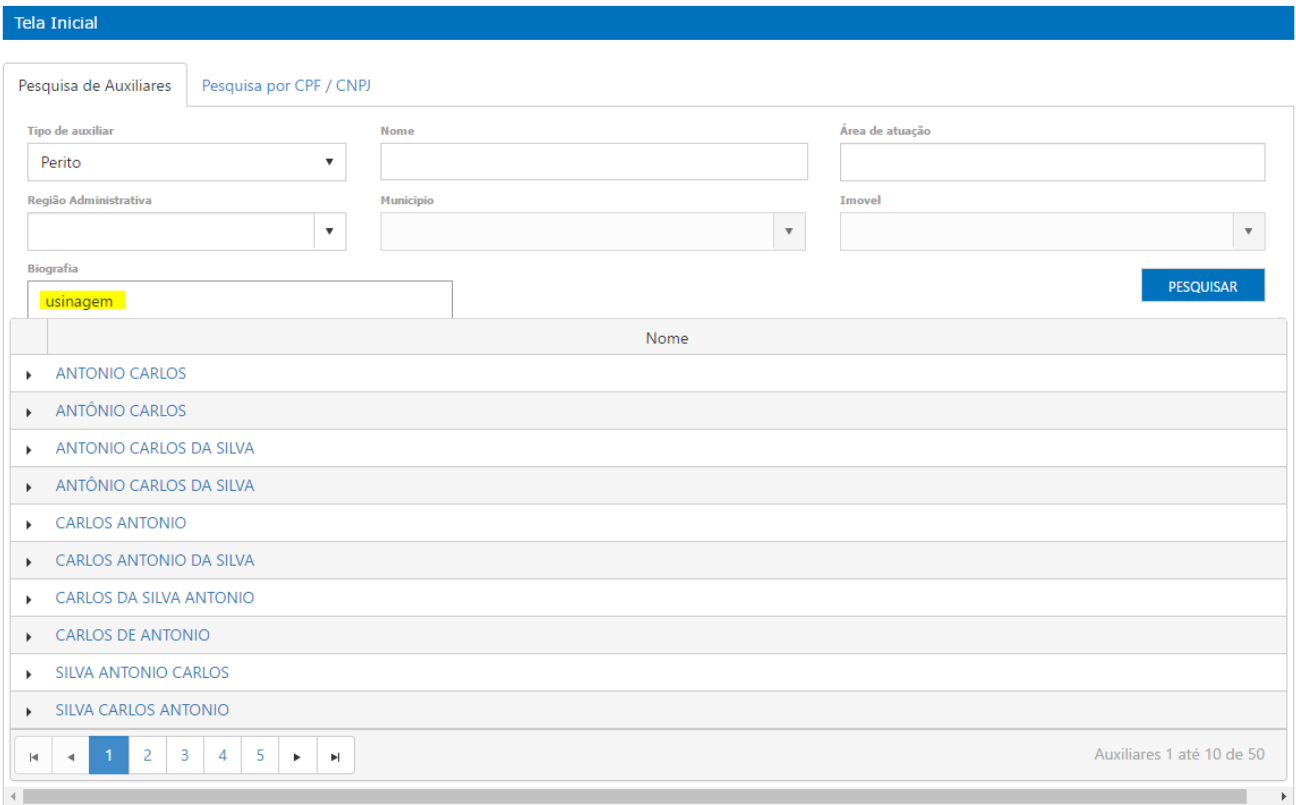

#### **BIOGRAFIA**

A usinagem compreende o processo de desbaste mecânico que visa dar forma a uma peça, seja ela metálica ou não, esse material chamamos de matéria-prima, cujo nome nas industrias pode ser trocado por matéria bruta

Segundo ainda o dicionário Michaelis usinagem significa o ato ou efeito de usinar. Na prática isto significa submeter um material bruto à ação de uma máquina e/ou ferramenta, para ser trabalhado.

Existem vários processos de usinagem, entre eles serramento, aplainamento, torneamento, fresamento (ou fresagem), furação, brochamento, eletroerosão, entre outros. A usinagem começou em tempos remotos com processos totalmente manuais e hoje em dia evoluiu muito com o uso de máquinas de alta precisão, como é o caso das chamadas CNC (com comando numérico computadorizado), com uma precisão que chega a ser tão pequena quanto a 1 mícron. Hoje em dia, a usinagem está presente em diversas indústrias, como a automotiva, a naval, a aeroespacial, a eletrônica, a de eletrodomésticos.

Se a Vara efetuar uma nomeação equivocada o sistema permitirá a remoção visual desta nomeação, bem como a sua restauração.

Antes da remoção o sistema solicitará uma justificativa que ficará visível apenas para as Varas.

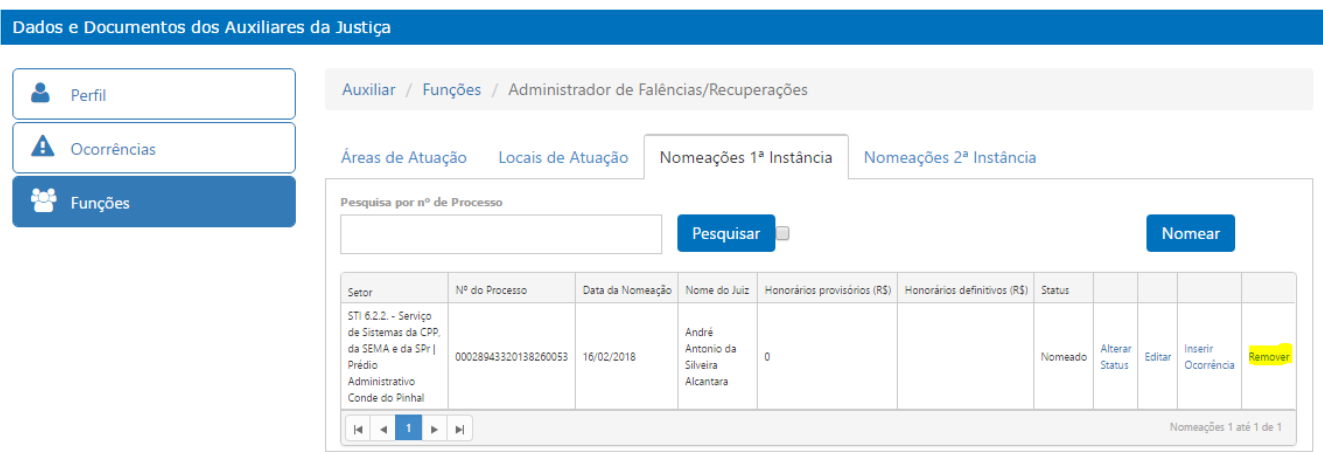

No momento da remoção da nomeação, será enviado ao Auxiliar da Justiça e-mail informativo, conforme imagem abaixo:

#### Nomeação Removida

Mon Apr 23 2018 12:58:14 GMT-0300<br>(Hora oficial do Brasil) text/html

### **NOMEAÇÃO REMOVIDA**

#### Prezado(a) Sr.(a) Erick Teste 50960456414.

A nomeação para a função de Perito determinada no processo abaixo foi cancelada, pelos seguintes motivos:teste

Setor: <sup>1ª</sup> Vara Cível | Fórum João Mendes Júnior Nº do Processo: Data da Nomeação: 19/04/2018 Nome do Juiz: Nome do Juiz: in Aubub Senha Processo Digital:

Acesso a telefones e endereços de unidades judiciais do TJSP http://www.tjsp.jus.br/ListaTelefonica

Para mais informações, acesse o Cadastro de Auxiliares da Justiça pelo link http://www.tjsp.jus.br/auxiliaresdajustica

Este e-mail é automático. Não responder.

Para fins de contato com a Unidade Judicial e confirmação de recebimento, nos termos do artigo 9º do Provimento 2.306/2015, encaminhar ao e-mail da Unidade Judicial.

Para o encaminhamento de petições e laudos será obrigatório o peticionamento eletrônico caso o processo tramite no formato digital, nos termos do disposto no COMUNICADO CONJUNTO Nº 1666/2017 (DJE de 13/07/2017, página 3). Acesse o site: http://www.tjsp.jus.br/auxiliaresdajustica

Atenciosamente,

TRIBUNAL DE JUSTIÇA DO ESTADO DE SÃO PAULO

• Para a restauração será possível "exibir nomeações removidas" e restaura-las no caso de uma mudança na decisão.

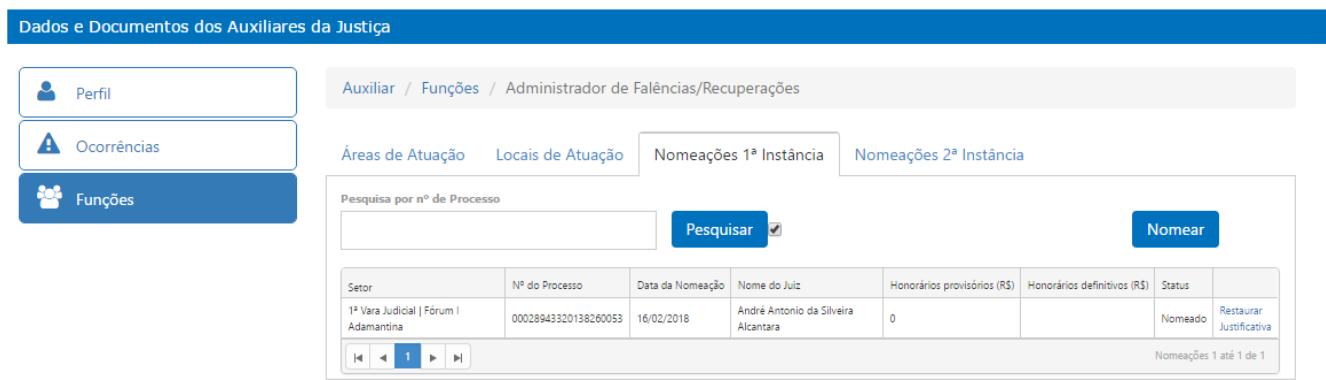

No momento da remoção da restauração, será enviado ao Auxiliar da Justiça e-mail informativo, conforme imagem abaixo:

#### Nomeação Restaurada

Tue Apr 24 2018 11:20:04 GMT-0300<br>(Hora oficial do Brasil) text/html

## **NOMEAÇÃO RESTAURADA**

#### Prezado(a) Sr.(a) Erick Teste 50960456414,

A nomeação para a função de Perito determinada no processo abaixo e posteriormente cancelada foi restabelecida, pelos seguintes motivos: Teste de Restauração de Nomeação

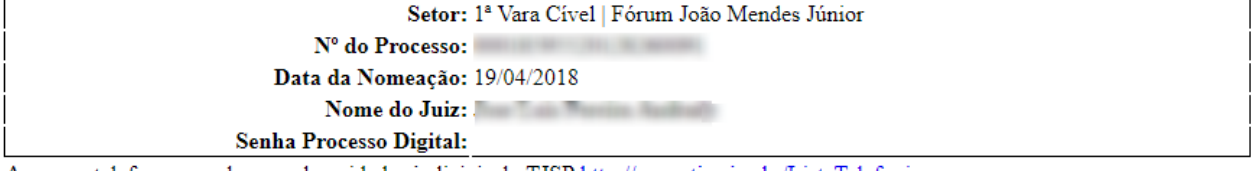

Acesso a telefones e endereços de unidades judiciais do TJSP http://www.tjsp.jus.br/ListaTelefonica

Para mais informações, acesse o Cadastro de Auxiliares da Justiça pelo link http://www.tjsp.jus.br/auxiliaresdajustica

Este e-mail é automático. Não responder.

Para fins de contato com a Unidade Judicial e confirmação de recebimento, nos termos do artigo 9º do Provimento 2.306/2015, encaminhar ao e-mail da Unidade Judicial.

Para o encaminhamento de petições e laudos será obrigatório o peticionamento eletrônico caso o processo tramite no formato digital, nos termos do disposto no COMUNICADO CONJUNTO Nº 1666/2017 (DJE de 13/07/2017, página 3). Acesse o site: http://www.tjsp.jus.br/auxiliaresdajustica

Atenciosamente, TRIBUNAL DE JUSTIÇA DO ESTADO DE SÃO PAULO

### VARAS JUDICIAIS - ALTERAÇÕES NA FUNCIONALIDADE OCORRÊNCIAS

Inserção de mensagem informando que o sistema Auxiliares da Justiça não dispõe de funcionalidade para intimação dos autos e que o campo "Ocorrência" é exclusivo para informar intercorrências sobre os Auxiliares da Justiça.

A referida mensagem possui um checkbox para que seja tomada ciência e somente então o botão "salvar" será habilitado.

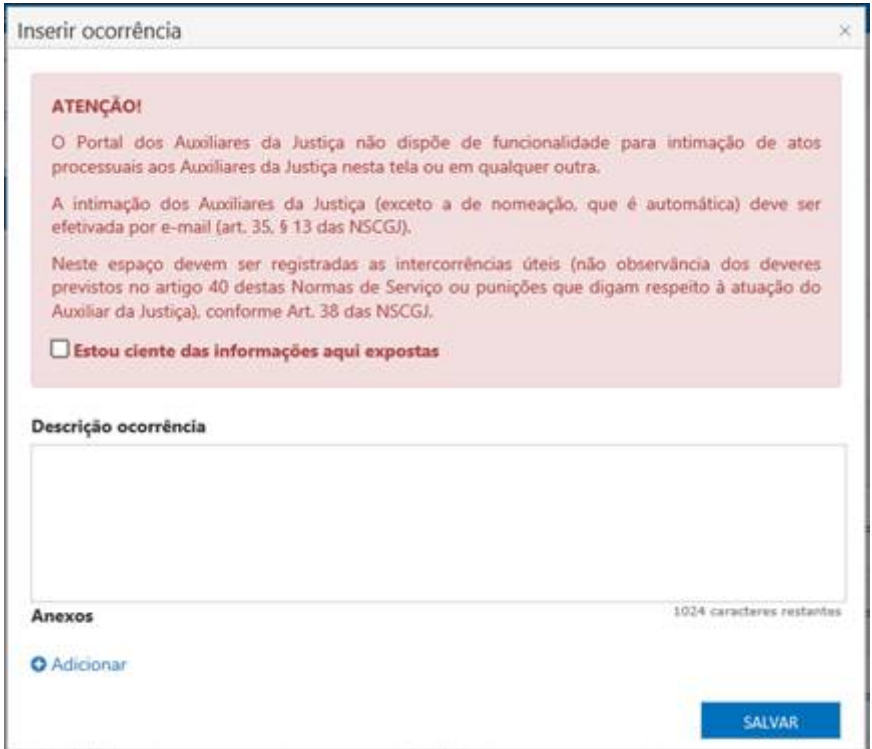

### VARAS JUDICIAIS - CORREÇÃO NA TELA DE LOGIN INTERNO

Ajuste no texto informativo sobre o usuário de login e tratamento de usuários quando informarem o sufixo @tjsp.jus.br.

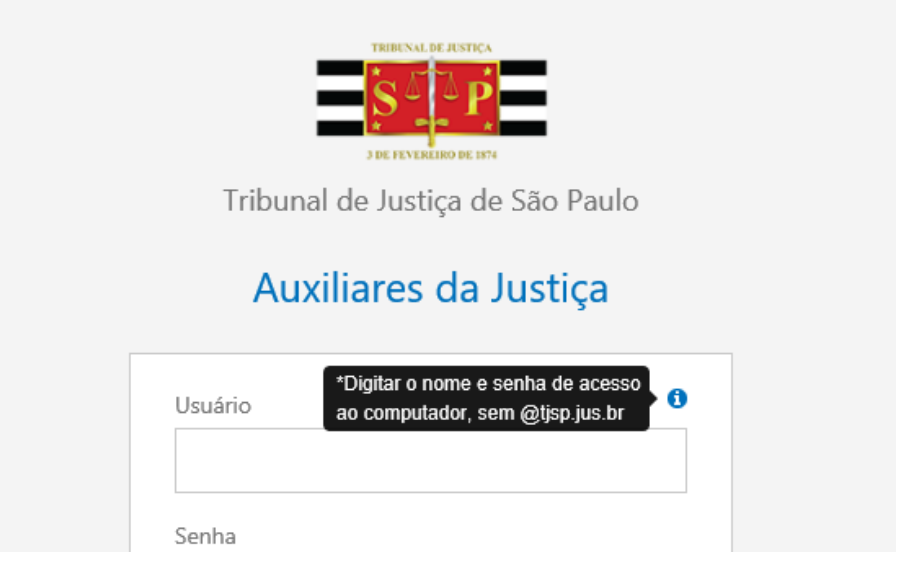

# VARAS JUDICIAIS - CORREÇÃO NO E-MAIL DE NOMEAÇÃO

Ajuste nos textos do corpo do e-mail de nomeação dos Auxiliares da Justiça.

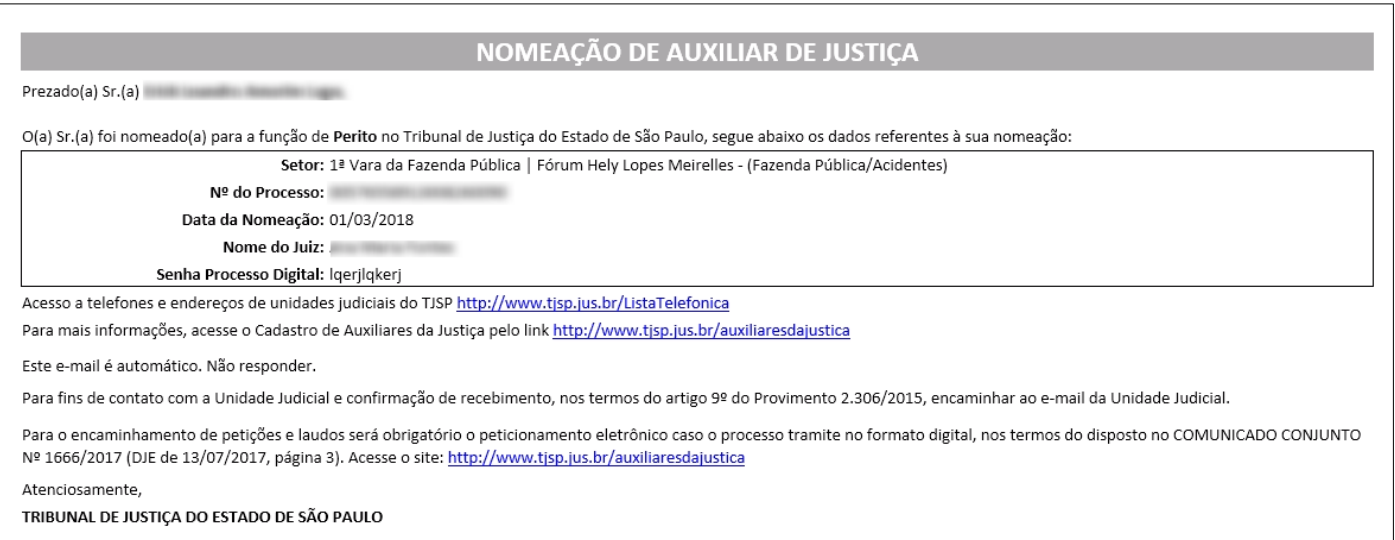

# VARAS JUDICIAIS - INDICAÇÃO DE FUNÇÃO INATIVADA

No resultado da Pesquisa de Auxiliares, é exibida indicação visual de que a função foi desabilitada pelo Auxiliar da Justiça, não podendo neste caso receber novas nomeações para esta função.

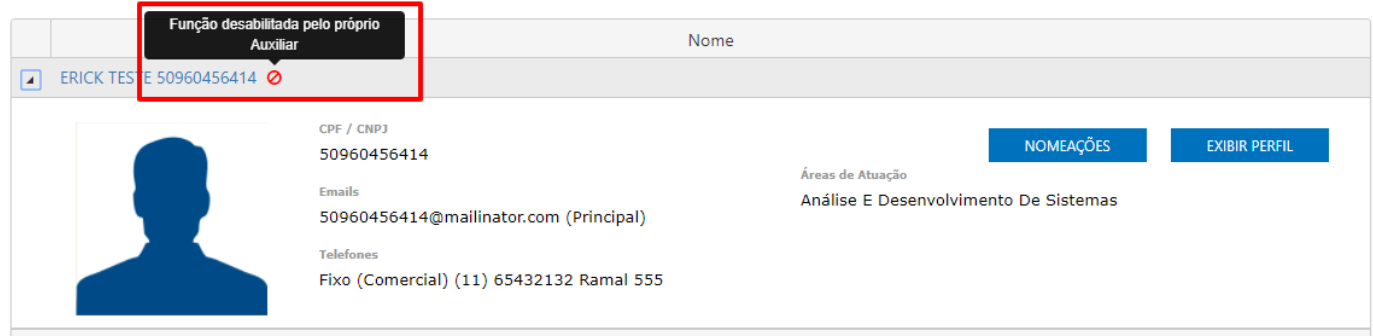

### VARAS JUDICIAIS - ALTERAÇÃO CAMPOS DE HONORÁRIOS

Exclusão do campo "Honorários Provisórios" e renomeação do campo "Honorários Definitivos" para "Honorários", continuando a ser campo de preenchimento não obrigatório e editável.

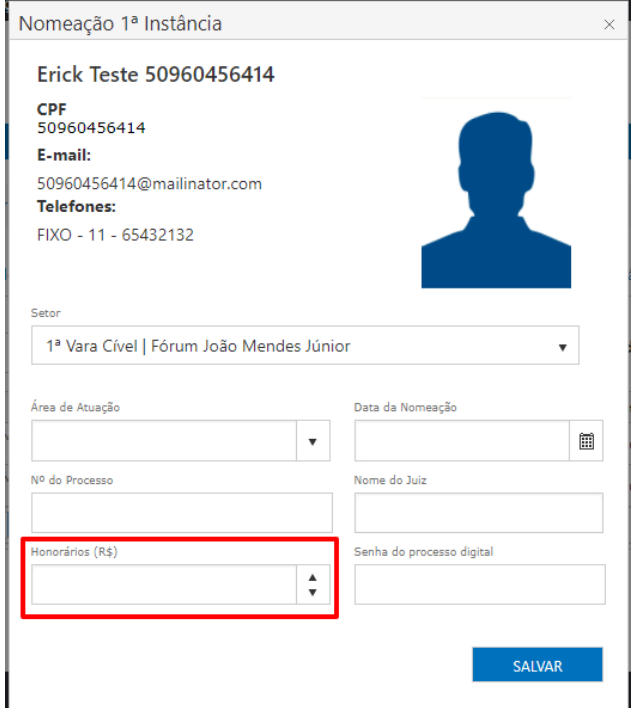

# VARAS JUDICIAIS - COLUNA "HONORÁRIOS"

Inclusão da Coluna "Honorários" na tela de Pesquisa de Nomeações.

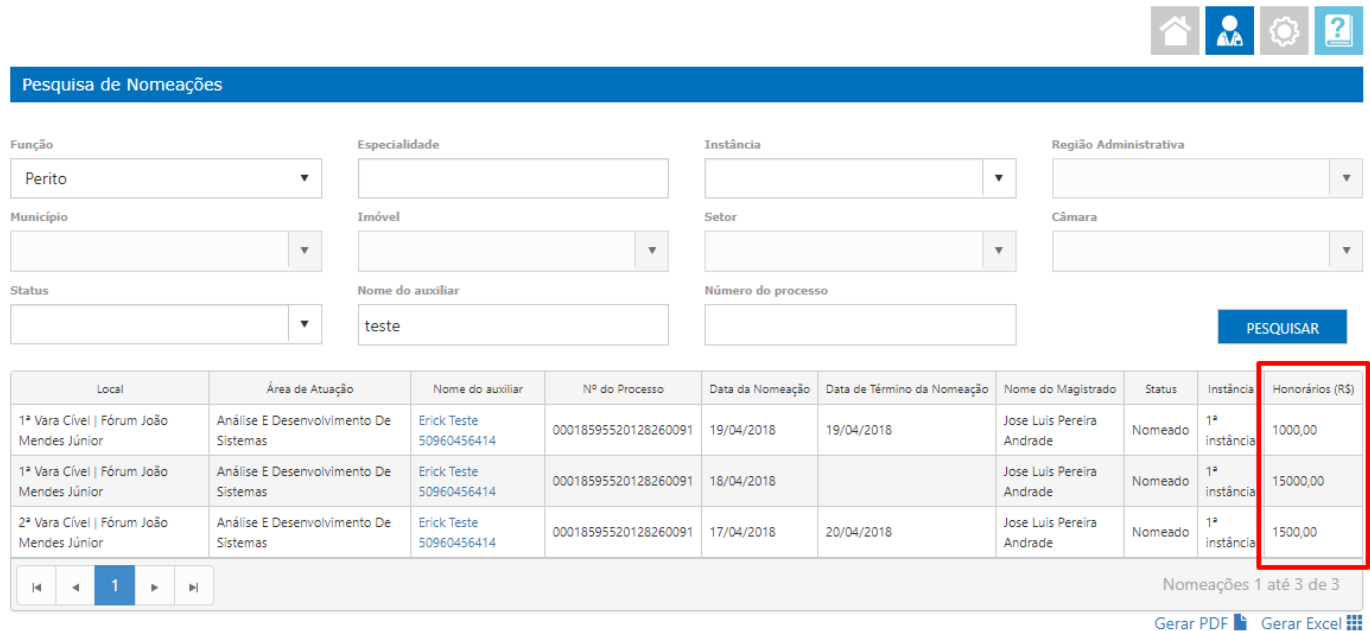

Em atendimento às demandas de Auxiliares da Justiça que solicitaram a retirada definitiva ou temporária de seu cadastro para novas nomeações.

- A ação permite ao auxiliar inativar a função ao qual não pretende atuar e no caso de desistência retomar as atividades, disponibilizando novamente a função;
- Após a inativação, nenhuma vara conseguirá nomear o Auxiliar **naquela função**;
- As nomeações já efetivadas permanecem ativas. Eventuais desistências deverão ser comunicadas, por peticionamento, direcionadas ao Juízo do processo.
- Esta ação não influencia em eventual inativação pela corregedoria.

#### Dados e Documentos dos Auxiliares da Justiça

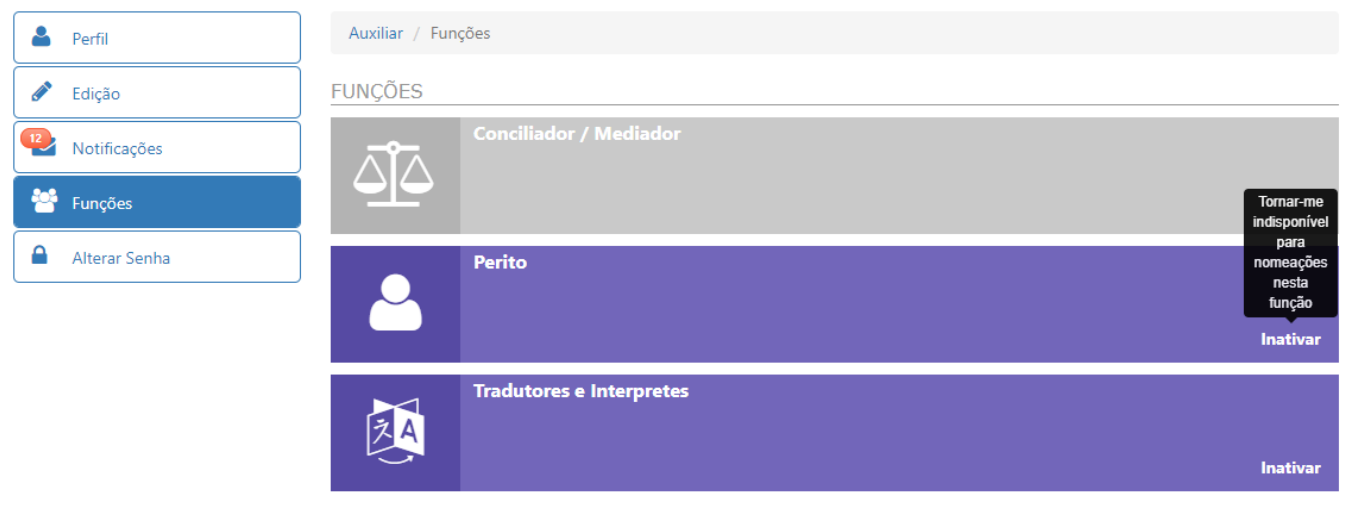

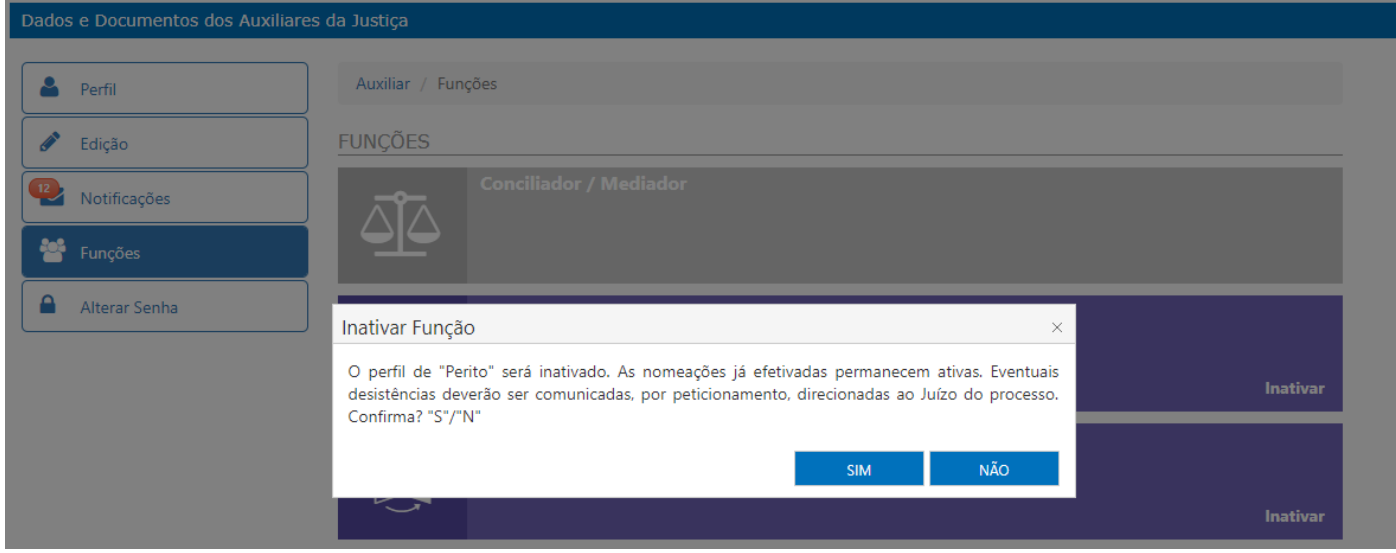

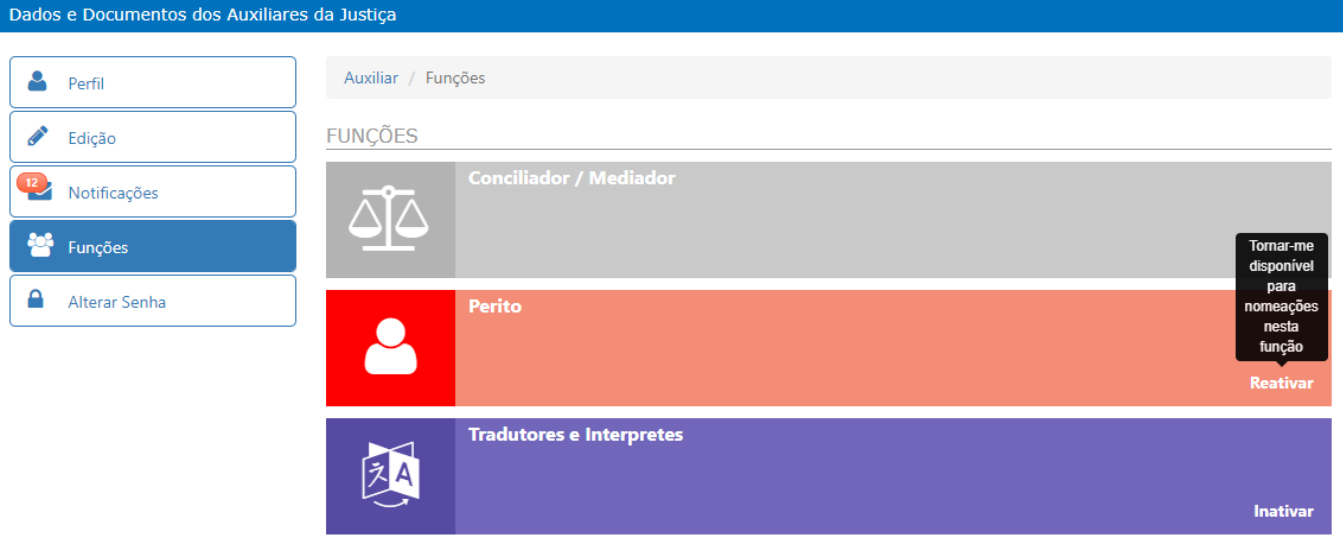

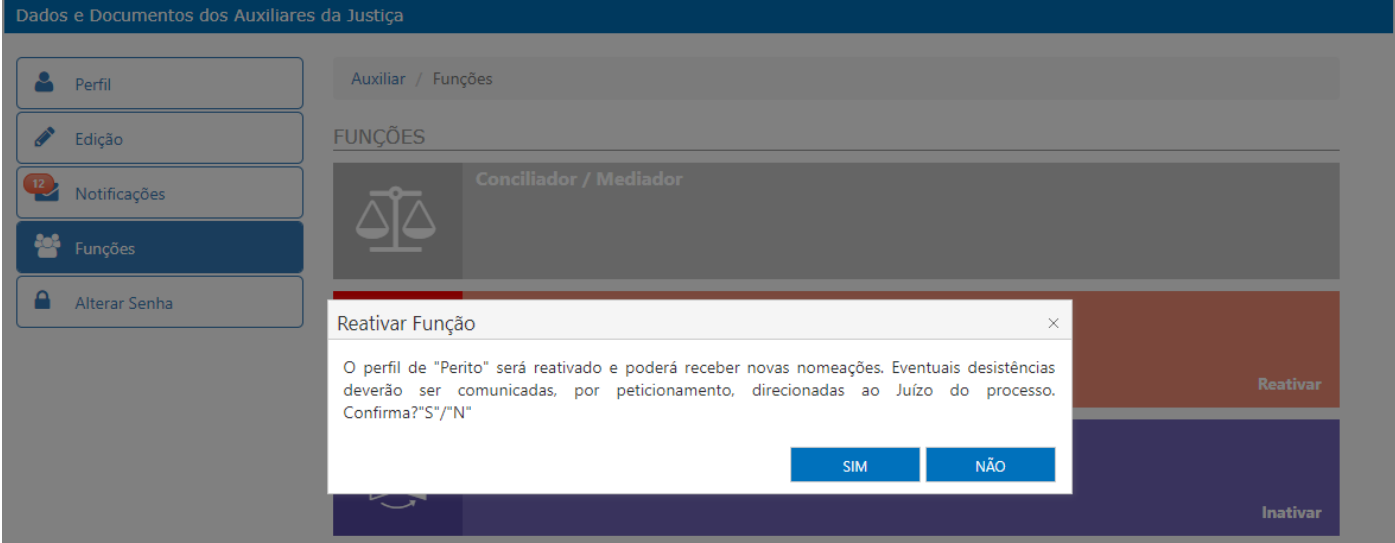

# AUXILIARES DA JUSTIÇA - INCLUSÃO DE LABEL (TÍTULO) EM OUTROS DOCUMENTOS

Muitos Auxiliares da justiça solicitaram a inclusão de um título para outros documentos anexados.

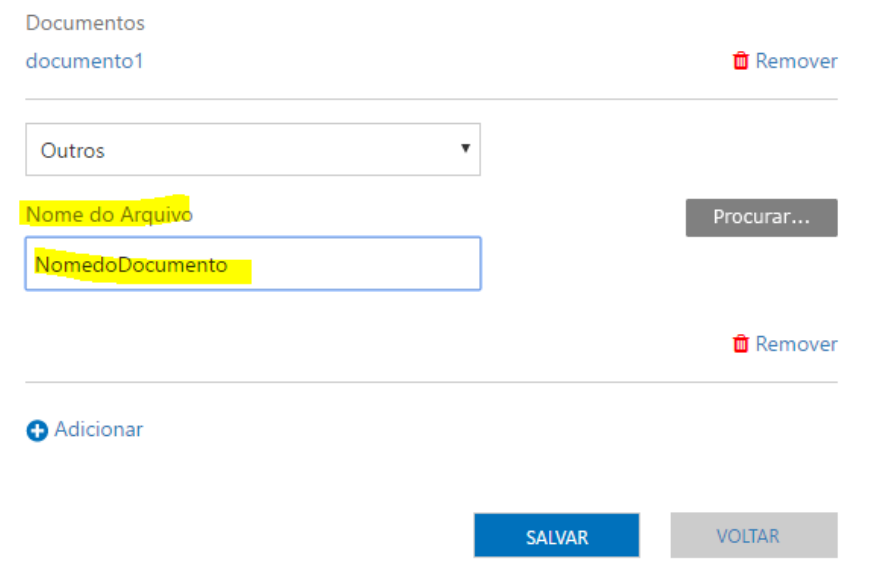